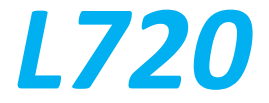

### Руководство пользователя

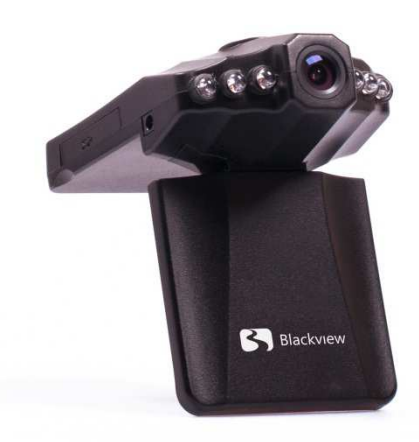

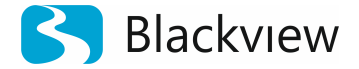

Автомобильный видеорегистратор

Авторские права © 2012-2013 Все права защищены. Без письменного разрешения производителя не допускается копирование, публикация, передача данного материала.

## **ВВЕДЕНИЕ**

Благодарим Вам за приобретение видеорегистратора Blackview L720 производства нашей компании.

**Для обеспечения правильной эксплуатации устройства внимательно ознакомьтесь с данным руководством перед началом работы.**

*Пожалуйста, строго следуйте законам и регулирующим актам региона использования устройства. Это устройство не может использоваться в незаконных целях.* 

- Þ Пожалуйста, используйте устройство только при нормальных температурах, не подвергайте устройство воздействию температур, которые корпус не может выдержать.
- Не используйте устройство в чрезвычайно влажной среде, так как устройство Þ водопроницаемо, не допускайте попадания влаги или дождя на устройство.
- Не пытайтесь открыть корпус устройства для ремонта, если какой-либо узел неисправен. Пожалуйста, обратитесь в сервисный центр для профессионального обслуживания.
- Þ Не используйте сильных химикатов, растворителей или чистящих средств для очистки устройства. Пожалуйста, используйте для очистки устройства мягкую ветошь.
- Не направляйте камеру непосредственно на солнце или другие источники Þ света с повышенной яркостью во избежание повреждения оптических узлов устройства.
- b. Не используйте устройство в чрезвычайно запыленных условиях во избежание загрязнения объектива и других узлов камеры, так как это может сказаться на ее работе.
- Ъ Пожалуйста, заботьтесь о чистоте окружающей среды, не выбрасывайте устройство. Также не бросайте данное устройство в огонь во избежание взрыва.

# **НАЗНАЧЕНИЕ ЭЛЕМЕНТОВ КАМЕРЫ**

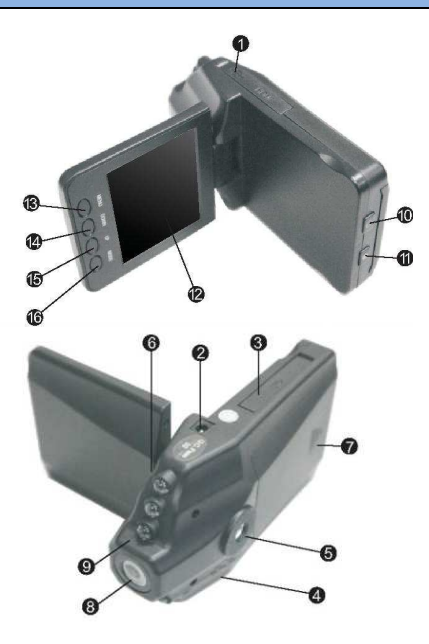

- 1 USB порт
- 2 Разъем питания 5V
- 3 Слот под SD карту памяти
- 4 Динамик
- 5 Крепление для кронштейна
- 6 Микрофон
- 7 Отсек аккумуляторной

батареи

- 8 Объектив
- 9 ИК диоды
- $10 -$ Кнопка « $\bigcup$ » с индикацией (красный)
- $11 -$ Кнопка « $\bullet$ » с индикацией (синий)
- 12 Поворотный ЖК экран
- 13 Кнопка «MENU» (Меню)
- 14 Кнопка «DOWN» (Вниз)
- 15 Кнопка «UP» (Вверх)
- 16 Кнопка «MODE» (Режим)

### **УСТАНОВКА**

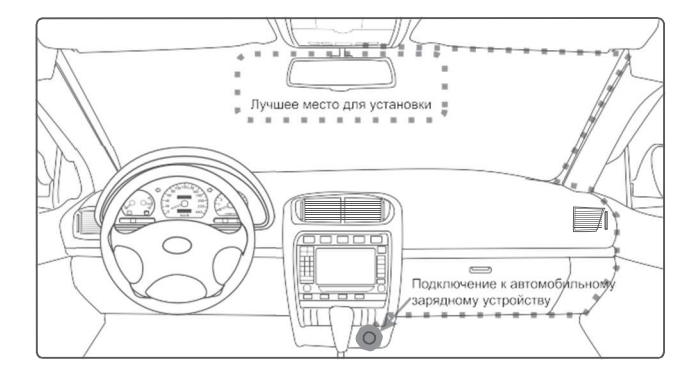

- Þ *Разместите устройство в области зеркала заднего вида, чтобы обеспечить наилучший обзор. Установите устройство как можно ближе к лобовому стеклу для избегания рефракции света и получения наилучшего качества съемки.*
- X *Убедитесь, что объектив находится в области, захватываемой стеклоочистителем, для обеспечения хорошего качества видео в дождливые или снежные дни.*
- X *Вымойте и насухо протрите чистой салфеткой место установки автомобильного держателя на лобовое стекло.*
- Ъ *Не устанавливайте в местах, затронутых тонирующим покрытием, или в местах, где на видеорегистратор могут наводится помехи.*

b

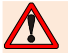

*Осторожно-подушка безопасности!* 

*Не помещайте устройство или провод питания в зоне, занимаемой подушкой безопасности при надувании. Производитель не несет ответственности за ущерб или травмы, причиняемые подушками безопасности.* 

### **ЭКСПЛУАТАЦИЯ**

#### • **Подготовка к работе.**

Пожалуйста, проверьте уровень заряда аккумулятора

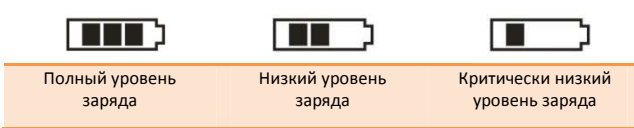

Зарядку прибора можно произвести от бортовой сети автомобиля, используя адаптер питания от прикуривателя автомобиля.

#### • **Установка и извлечение карты памяти.**

Операции с картой памяти проводите только при выключенном устройстве. Вставляйте карту памяти до характерного щелчка. Для извлечения карты памяти нажмите на нее до появления характерного щелчка.

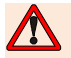

*После включения устройства и первым использованием карты памяти для ее дальнейшей корректной работы отформатируйте карту памяти.* 

- ∢ *Перед использованием SD карты убедитесь, что она не защищена от записи*
- Ъ *Пожалуйста, убедитесь, что SD карта установлена правильно. Неправильная установка может привести к поломке видеорегистратора и карты памяти*
- Þ *После того, как SD карта будет установлена в слот, видеорегистратор автоматически выберет ее в качестве папки записи по умолчанию. Потому все данные, записанные видеорегистратором ранее, невозможно будет считать до извлечения карты.*
- У *Если карта памяти не совместима с видеорегистратором и не может быть прочитана, извлеките карту памяти и снова вставьте ее в слот или используйте другую SD карту.*
- y *Пожалуйста, используйте совместимую MicroSD / SDHC карту памяти. При использовании карт емкостью более 4Гб, убедитесь, что класс скорости карты более 6.*
- Þ *Производите форматирование карты раз в неделю.*

### **ЭКСПЛУАТАЦИЯ**

• **Включение и выключение устройства.** 

Нажмите кнопку питания « $\mathbb{U}_{\mathbb{A}}$ для включения (индикатор питания загорится красным цветом) или выключения (красный индикатор питания погаснет).

#### • **Системные настройки.**

Перед началом эксплуатации рекомендуем произвести базовые системные настройки, такие как установка времени и даты, разрешение видеосъемки, длительность видеофрагмента. Для этого в любом режиме нажмите кнопку «MENU» для вызова меню системных настроек. Находясь в меню, нажимайте кнопки «UP» и «DOWN» для выбора параметров для настройки. Нажмите кнопку «ОК» для перехода к настройке выбранного параметра. Выберите опцию с помощью кнопок «UP» и «DOWN» и нажмите кнопку «ОК» для подтверждения. Нажмите кнопку «MENU» для выхода из меню.

• **Режим видеозаписи.** 

После включения видеорегистратор всегда переходит в режим видеозаписи.

В правом верхнем углу экрана появится значок « »

При использовании шнура питания от автомобильного прикуривателя, запись включается автоматически. Когда питание пропадает, запись прекращается. При использовании внутреннего источника питания в режиме видеозаписи нажимайте кнопку « $\Box$ », чтобы начать или остановить запись или выключите питание прибора. Нажмите кнопку «MENU», чтобы настроить параметры видеозаписи. С помощью кнопок «UP» и «DOWN» выберите необходимый пункт меню и нажмите кнопку « $\blacksquare$ ». В появившемся меню выберите необходимый параметр и нажмите « $\Box$ » для подтверждения. Нажмите кнопку «MENU» снова для выхода из режима настройки параметров.

### • **Режим фотосъёмки.**

Нажмите кнопку « » для включения. По-умолчанию, включится режим видеозаписи. Нажмите кнопку «MODE» для переключения в режим фотосъемки. В правом верхнем углу экрана появится значок « ${\sf A}$ », а в правом нижнем углу экрана - максимальное количество кадров. Нажмите кнопку

 « » для съемки изображения и сохранения снимка. Для цифрового увеличения используйте кнопки «UP» и «DOWN». Нажмите кнопку «MENU», чтобы настроить параметры фотосъемки. С помощью кнопок «UP» и «DOWN» выберите необходимый пункт меню и нажмите кнопку «  $\blacksquare$ появившемся меню выберите необходимый параметр и нажмите « для подтверждения. Нажмите кнопку «MENU» снова для выхода из режима настройки параметров.

• **Режим просмотра.** 

В режиме фотосъемки/видеозаписи нажмите кнопку «MODE» для перехода в режим воспроизведения/просмотра. В правом верхнем углу появится значок **•** ». С помощью кнопок «UP» и «DOWN» выберите необходимый файл для просмотра. Фотографии отмечены в правом верхнем углу значком « ». Видео файлы отмечены в левом верхнем углу значками « Для просмотра или остановки просмотра видеофайла нажмите кнопку « ». Нажмите кнопку «MENU» в режиме просмотра/воспроизведения для перехода в меню настройки.

*Некоторая информация, приведенная в настоящем руководстве, может не соответствовать Вашему устройству, поскольку зависит от установленного программного обеспечения. Дизайн, спецификации и другие данные могут изменяться без предварительного уведомления.* 

*Любую информацию по продуктам Blackview Вы можете найти на сайте blackview.ru* 

*Сделано в КНР по заказу и под контролем:* 

*ООО «ПремиумТорг»* 

*Россия, 121170, г. Москва, Ул. Неверовского, дом 8, стр.11;* 

*Если Вам понравился наш продукт, пожалуйста, помогите другим покупателям сделать правильный выбор, оставьте свой отзыв на сайте:* 

*http://market.yandex.ru*